## **Расчет рабочих частот для построения многоканальных систем на радиосиcтемах ITC.**

Для бесперебойной работы более 4х каналов приемников в одном помещении, необходимо соблюсти следующие основные условия:

- 1) Перевести мощность каждого передатчика в минимальный режим (см. руководство пользователя)
- 2) Обеспечить максимально возможную прямую видимость приемник-передатчик
- 3) Обеспечить работу радиосистем в свободных зонах радиочастотного диапазона
- 4) Исключить интермодуляционные помехи между каналами

Если второй пункт выполнить достаточно просто, посредством системы антенной дистрибуции и правильного монтажа антенн в помещении, то решение для пунктов 2 и 3 может показаться не таким очевидным. Помощниками в данной ситуации служат сканер радиочастотного спектра и калькулятор расчета рабочих радио частот.

Наиболее популярным и удобным для использования является бесплатно распространяемый калькулятор Shure Wireless Workbench 6. Помимо работы с радиосистемами Shure данный софт дает пользователю возможность выполнения расчетов для радиосистем сторонних производителей – имеются уже предустановленные библиотеки радиосистем, а также возможность создания профилей радиосистем пользователем. Данный функционал мы и будем использовать. Для начала необходимо открыть меню Eqipment profiles

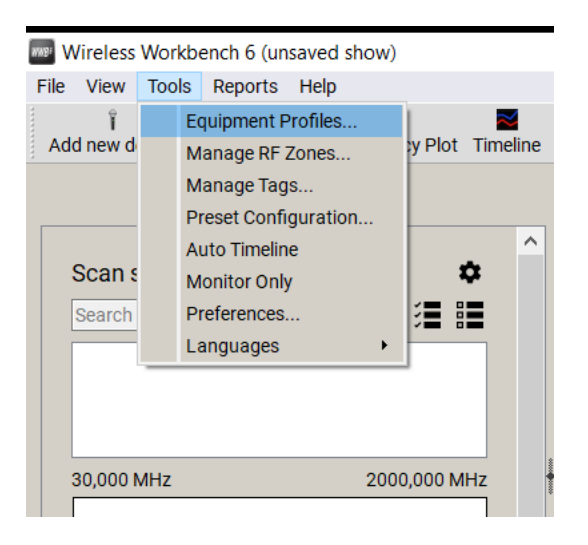

Нажав на «+», ввести наименование производителя, модель и частотную полосу

**MARY** Equipment Profiles

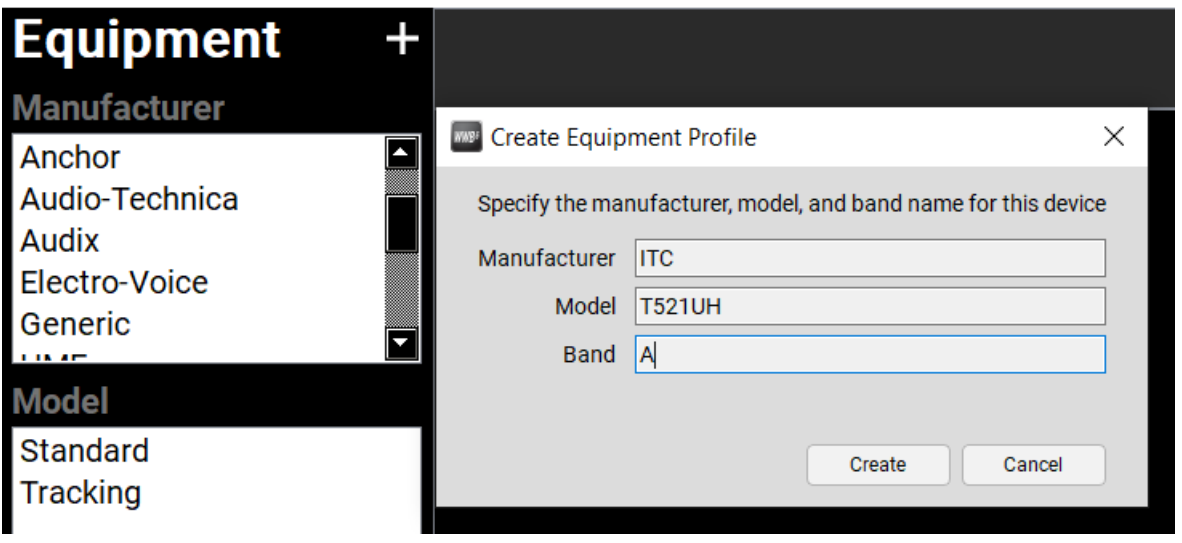

В создаваемом профиле через Edit указать мощность передатчика, частотный диапазон и шаг сетки радиосистемы.

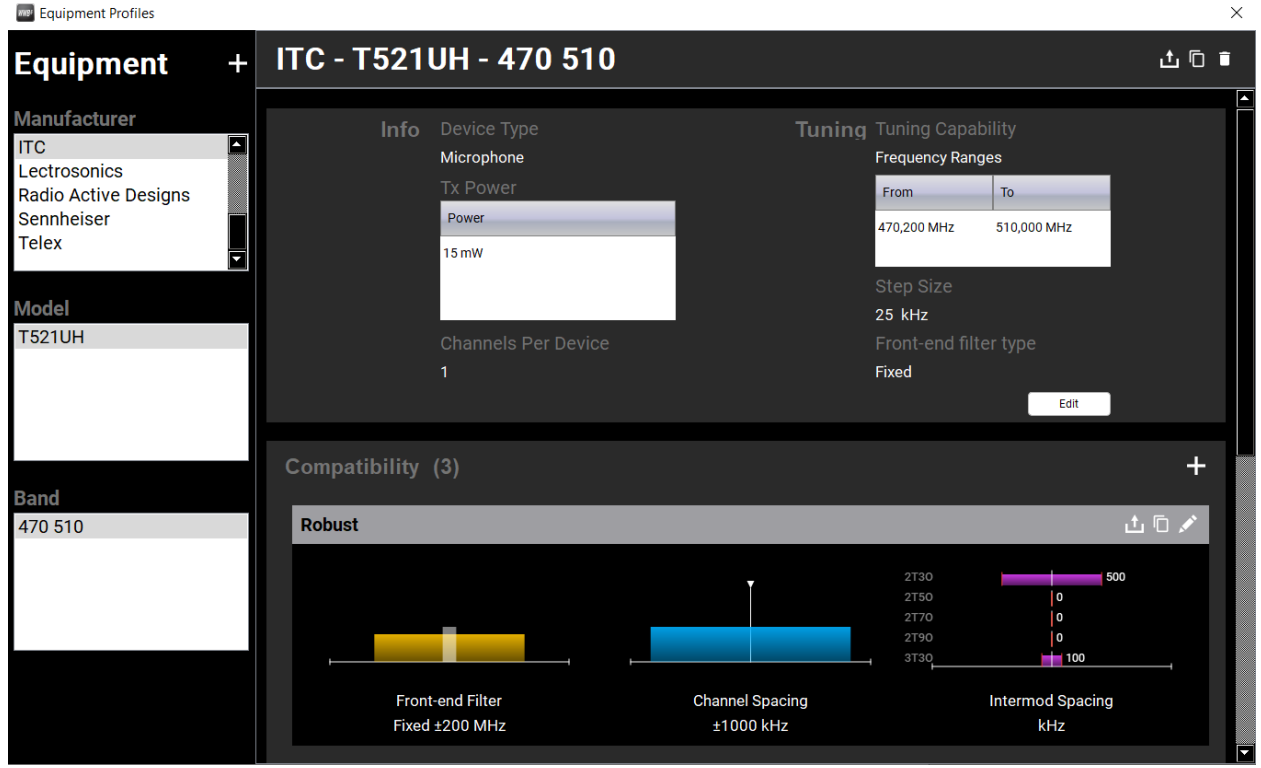

…и через Add new device добавить нужное количество созданных ранее радиосистем. В

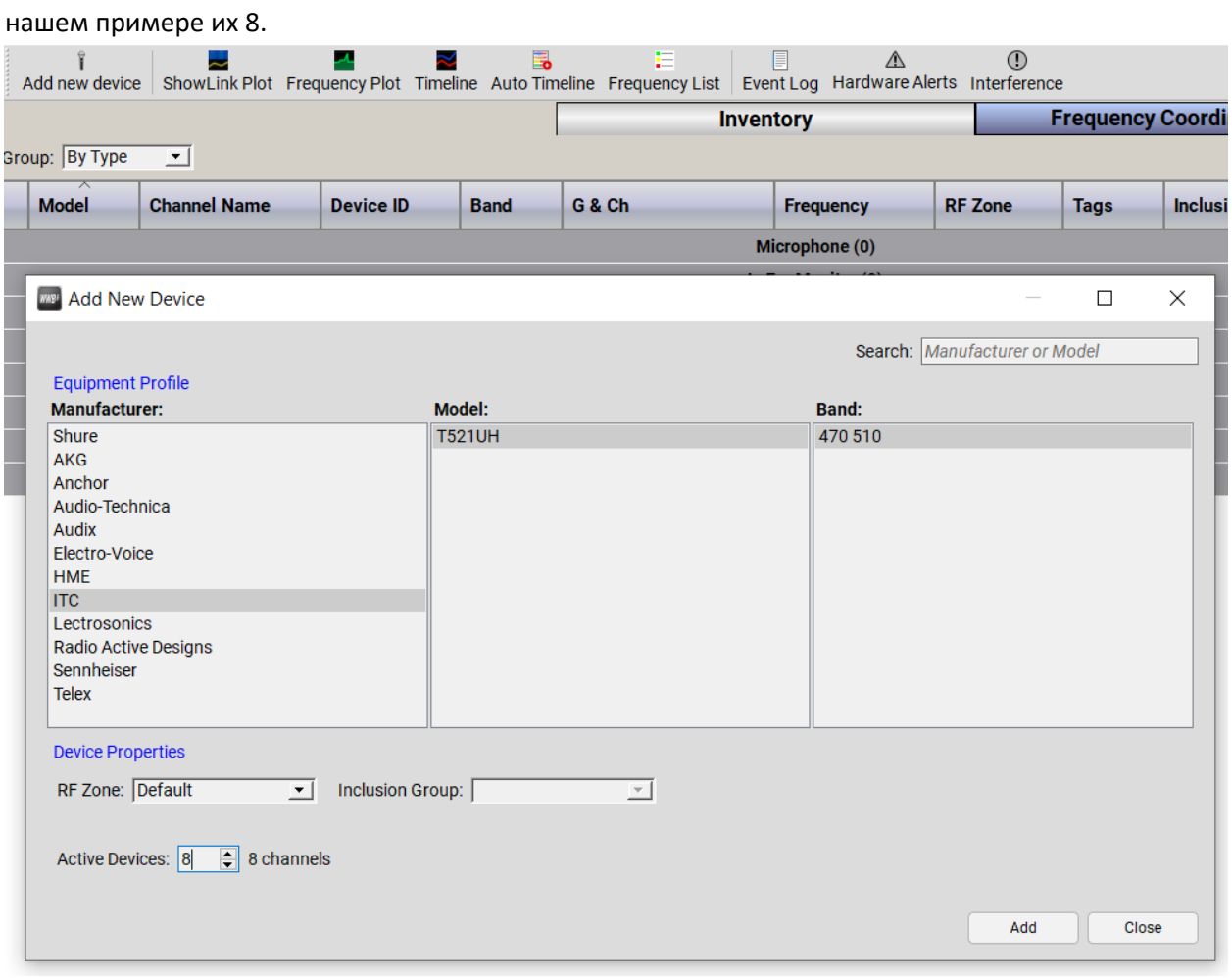

Выбранные системы появятся во вкладке Inventory.

Если у Вас имеются результаты сканирования РЧ диапазона вашей площадки/помещения необходимо импортировать их в софт перед началом расчета. Для этого выбрать во вкладке Frequency Coordination кнопку Import, загрузить файл и результаты сканирования отобразятся на экране. Изменение значения Exclusion threshold исключит уже занятые частоты из последующего расчета.

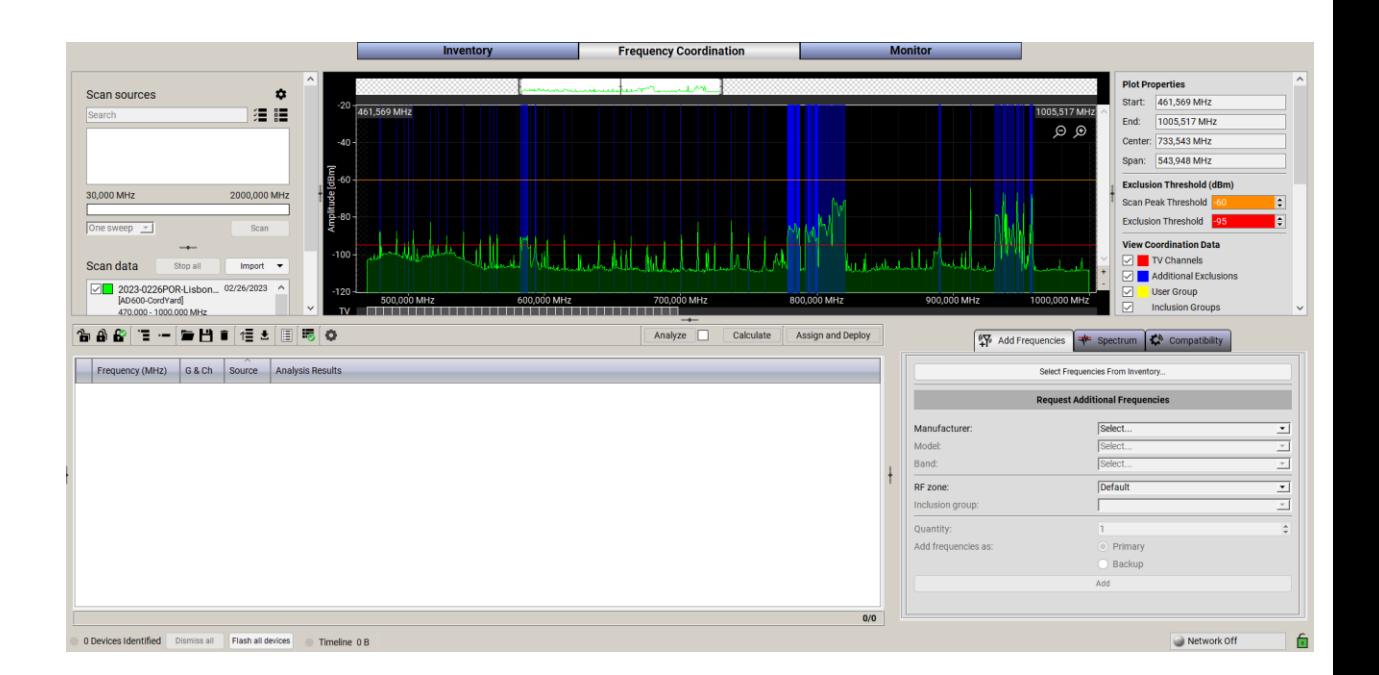

Во вкладке Add frequencies через клавишу Select frequencies from inventory загрузить добавленные в Inventory радиосистемы и нажать Calculate. После чего будет произведен расчет радиочастот, свободных от помех и исключающих межканальные интермодуляции. **y**<br>Wink Pint Fr

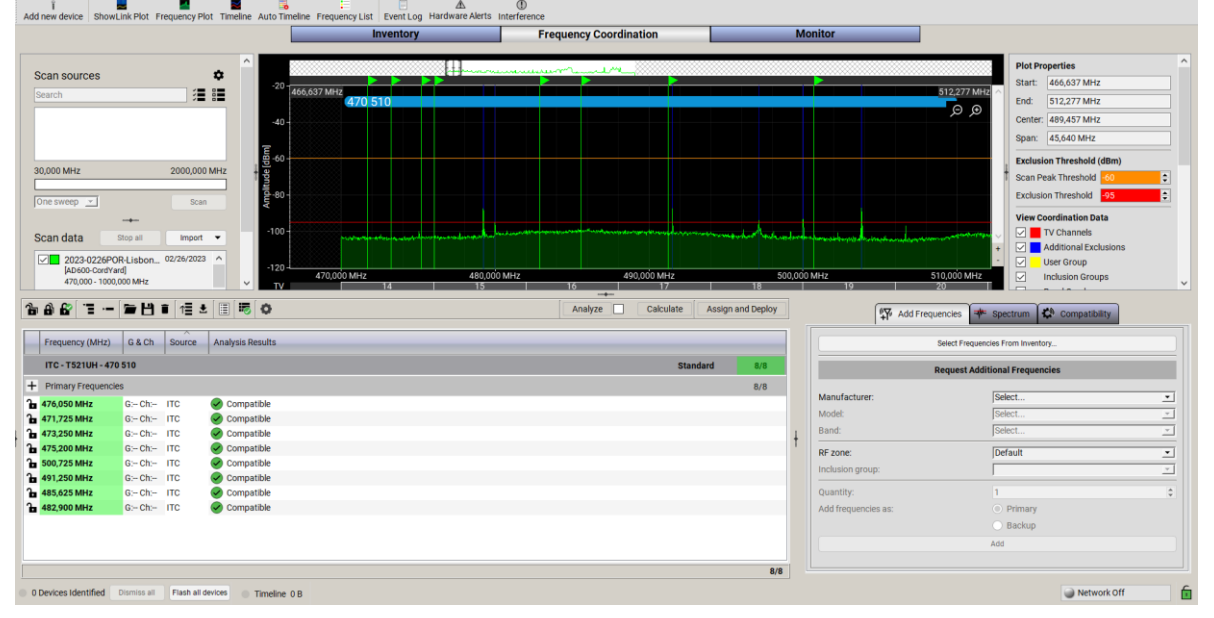

Полученные значения частот (или максимально близкие к расчетным) необходимо вручную назначить в приемники радиосистем и выполнить синхронизацию приемников с передатчиками.